# **Configurer plusieurs adresses dans un certificat SAN dans des systèmes CVOS**

### **Table des matières**

**Introduction** Conditions préalables **Exigences** Composants utilisés Informations générales **Configurer Configurations** Vérifier **Dépannage** 

# **Introduction**

Ce document décrit comment configurer un système Cisco VOS (Voice Operating System) pour qu'il ait plusieurs adresses dans le champ de certificat Autre nom de l'objet (SAN) lorsque l'environnement Cisco VOS n'a pas de modèle d'architecture Éditeur - Abonné, par exemple Virtual Voice Browser (VVB).

# **Conditions préalables**

#### **Exigences**

Cisco vous recommande de prendre connaissance des rubriques suivantes :

- Certificats signés par une autorité de certification
- Certificats auto-signés
- CLI Cisco VOS

#### **Composants utilisés**

- VVB
- Administration système Cisco VOS Gestion des certificats
- CLI Cisco VOS

The information in this document was created from the devices in a specific lab environment. All of the devices used in this document started with a cleared (default) configuration. Si votre réseau est en ligne, assurez-vous de bien comprendre lâ $\epsilon^{\text{TM}}$ incidence possible des commandes.

# **Informations générales**

La configuration est effectuée via lâ $\epsilon^{\text{TM}}$ interface de ligne de commande Cisco VOS. Cela permet à l'entreprise d'utiliser et de parcourir les pages Web avec le nom d'hôte ou le nom de domaine complet (FQDN) via le canal de communication sécurisé. Par conséquent, le navigateur ne signale pas de connexion HTTP non approuvée.

# **Configurer**

Avant d'essayer cette configuration, assurez-vous que ces services sont opérationnels ;

- Service Cisco Tomcat
- Notification de changement de certificat Cisco
- Cisco Certificate Expiry Monitor

#### **Configurations**

Étape 1. Connectez-vous à VVB OS CLI avec les informations d'identification.

Étape 2. Vous devez d'abord définir les informations de certificat avant la génération de CSR.

• Exécutez la commande set web-security sur l'interface CLI VVB.

set web-security <orgunit> <orgname> <locality> <state> [country] [alternatehostname1,alternatehostname2

Exemple : set web-security tac cisco bangalore karnataka IN vvbpri,vvbpri.raducce.comcomme le montre cette image.

admin:set web-security tac cisco bangalore karnataka IN vvbpri, vvbpri.raducce.com

*Commande Set web-security*

Ensuite, il vous invite à répondre avec Yes/No comme le montre cette image*.*

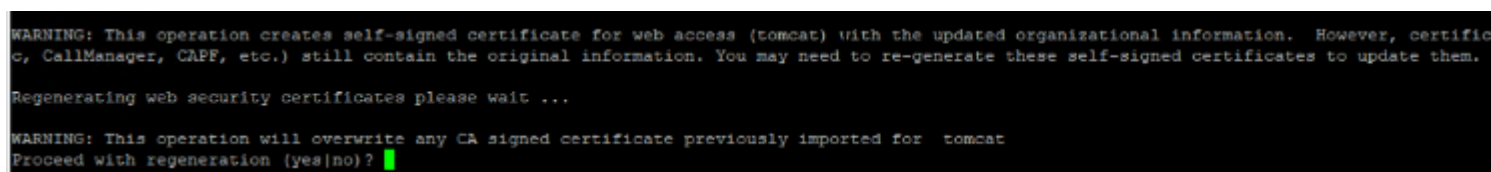

*set web-security, commande exécution*

- Saisissez Yes
- Redémarrez le service Cisco Tomcat sur le noeud Cisco VOS.

utils service restart Cisco Tomcat

Étape 3. Générez une demande de signature de certificat (CSR) Tomcat via l'interface de ligne de commande. La commande set csr gen tomcat génère un certificat Tomcat à partir de l'interface CLI de VOS.

Étape 4. Vérifiez sur la page de gestion des certificats ADMIN du système d'exploitation VVB qu'un certificat CSR Tomcat est généré. Cliquez sur le bouton Download CSR comme illustré dans cette image.

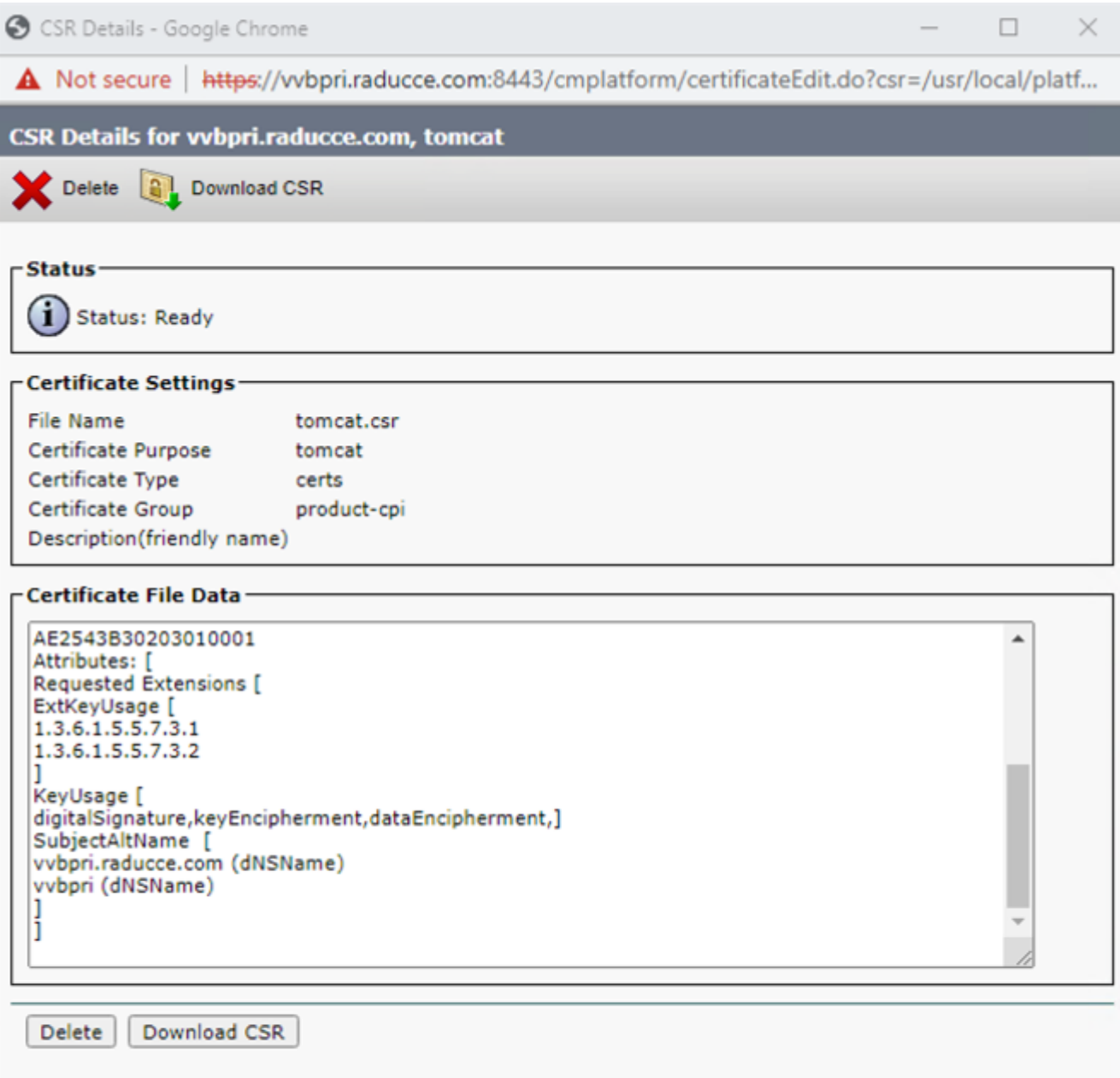

Close

#### À propos de cette traduction

Cisco a traduit ce document en traduction automatisée vérifiée par une personne dans le cadre d'un service mondial permettant à nos utilisateurs d'obtenir le contenu d'assistance dans leur propre langue.

Il convient cependant de noter que même la meilleure traduction automatisée ne sera pas aussi précise que celle fournie par un traducteur professionnel.